This is how you block an attacking public IP from the outside:

Log onto your firewall and do the following:

1. Click on Objects  $\rightarrow$  address book  $\rightarrow$  interface addresses  $\rightarrow$  add  $\rightarrow$  IPv4 address.

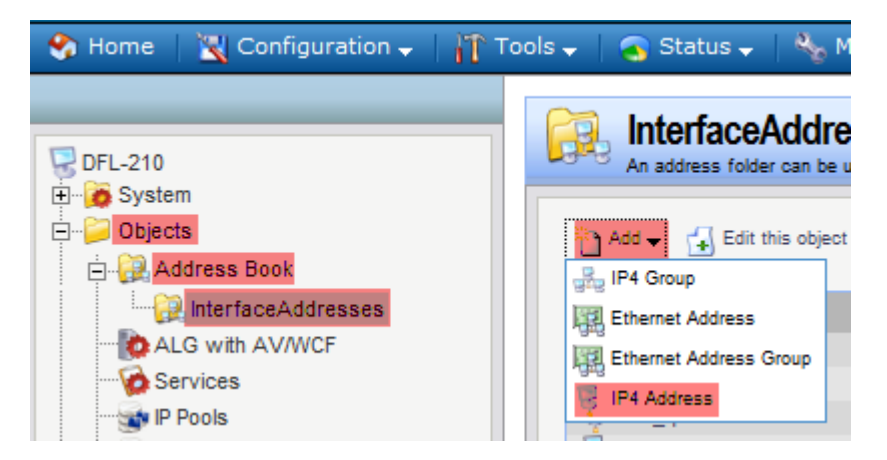

2. Under the General tab, name your "attacker" IP and specify the "attacker's" IP.

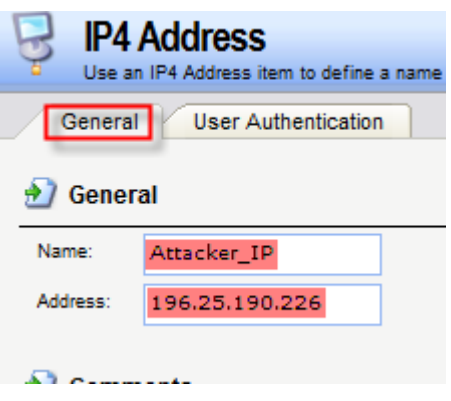

3. Then it should look like this:

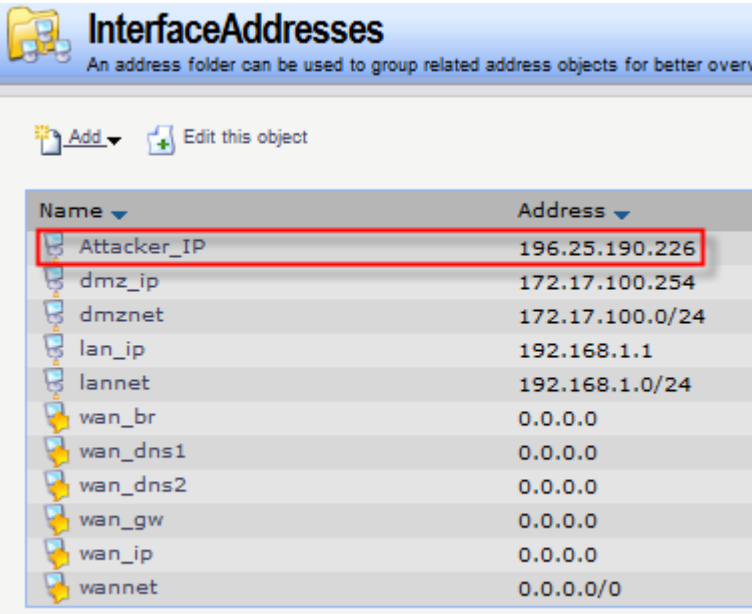

4. Now we need to add an IP rule to block that IP. Click on Rules  $\rightarrow$  IP Rules and under the General tab, name your rule = drop-public-ip, Action = Drop, Service = all services. Your address filter will be as follows: Interface source = wan1, Network source = attacker\_ip, Interface destination = any and Network destination = all-nets.

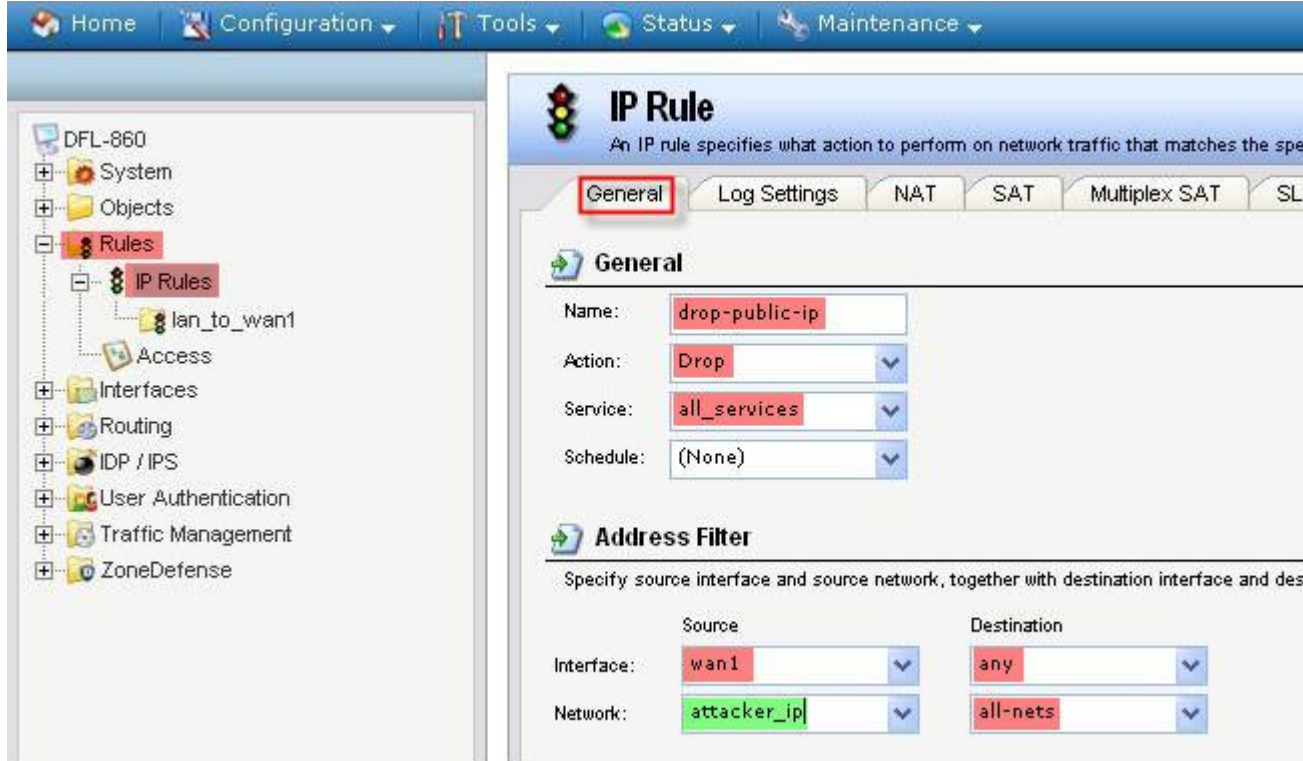

5. Now you need to move your IP rule to the top of the list. Right-click the rule and select Move to Top.

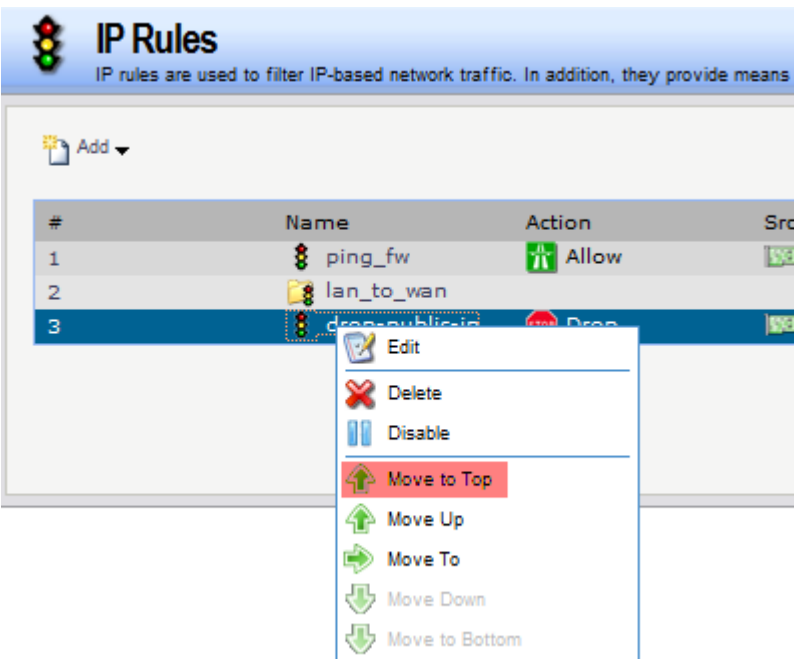

6. Now it should look like this:

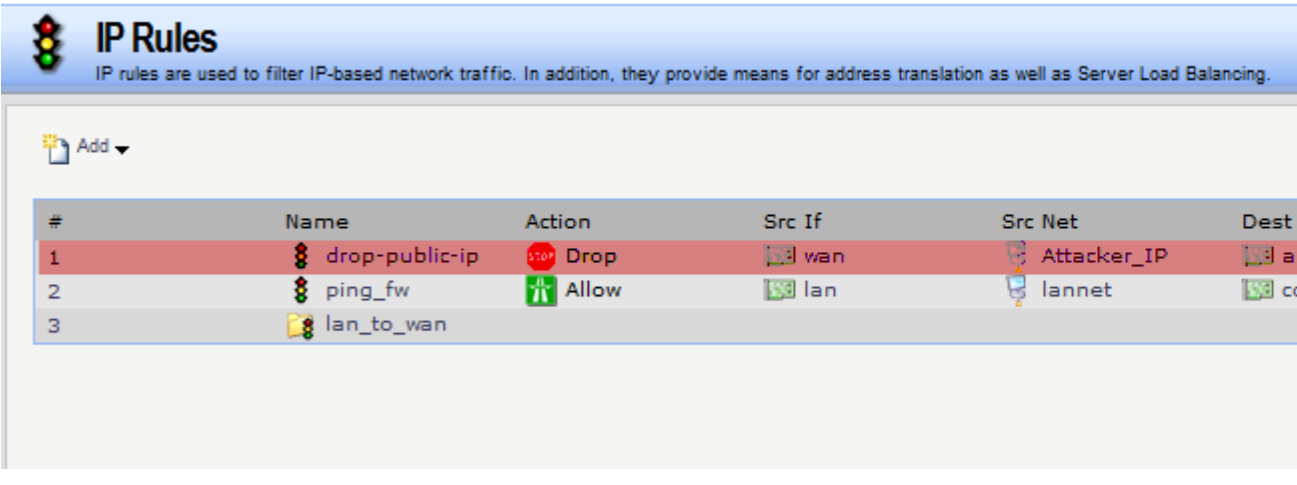

7. Save and activate and you are done. Your network will now be safe from that attacking public IP.

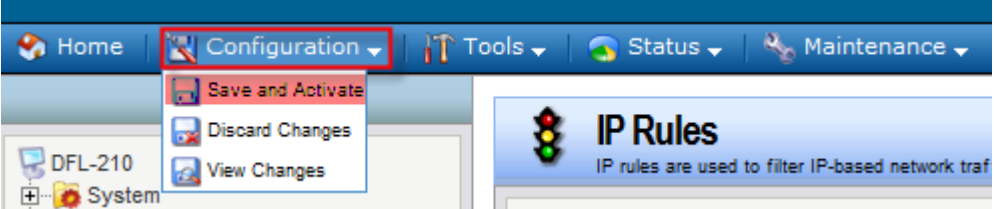